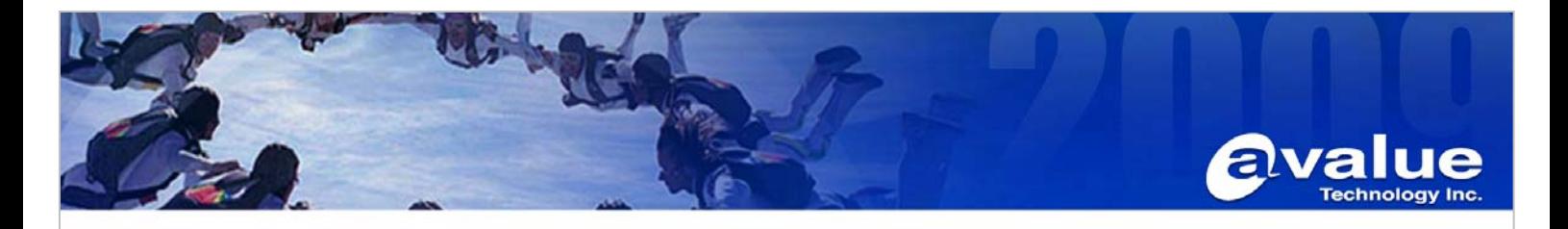

# FAQ / Application Note

**Subject : Enable ECM-3611 CLE266 3D Acceleration under Linux Fedora Core3.** 

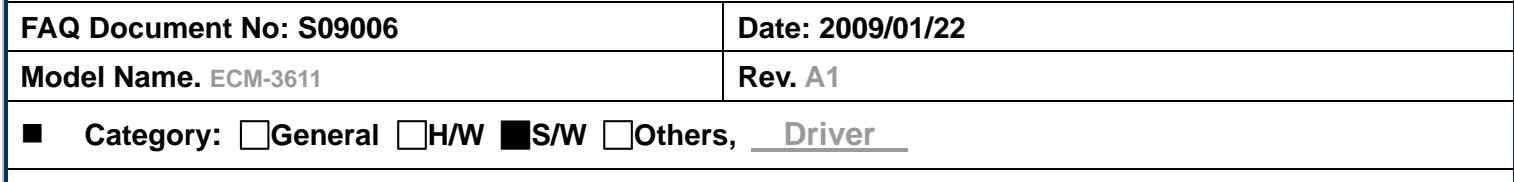

**Purpose :** 

**Without enable 3d acceleration will cause Xwindow running performance down.** 

## **Environment and condition:**

For ECM-3611, we got and verified the CLE266 driver for Fedora Core 3, Download the proper driver from the hyper-link as below:

## **http://drivers.viaarena.com/p4m800ce-p4m800pro-cn-clexf40059.tgz**

Extracting the package, it create folder " p4m800ce-p4m800pro-cn-clexf40059" , in this folder, execute the "./vinstall". Then, for step 1, choose CPU type, just type "1" for continue the installation. After finished the installation, please restart the Linux and xwindow, you can verifying the installation by application "s3utility" from the extracted folder's sub directory"Utility" in terminal mode.

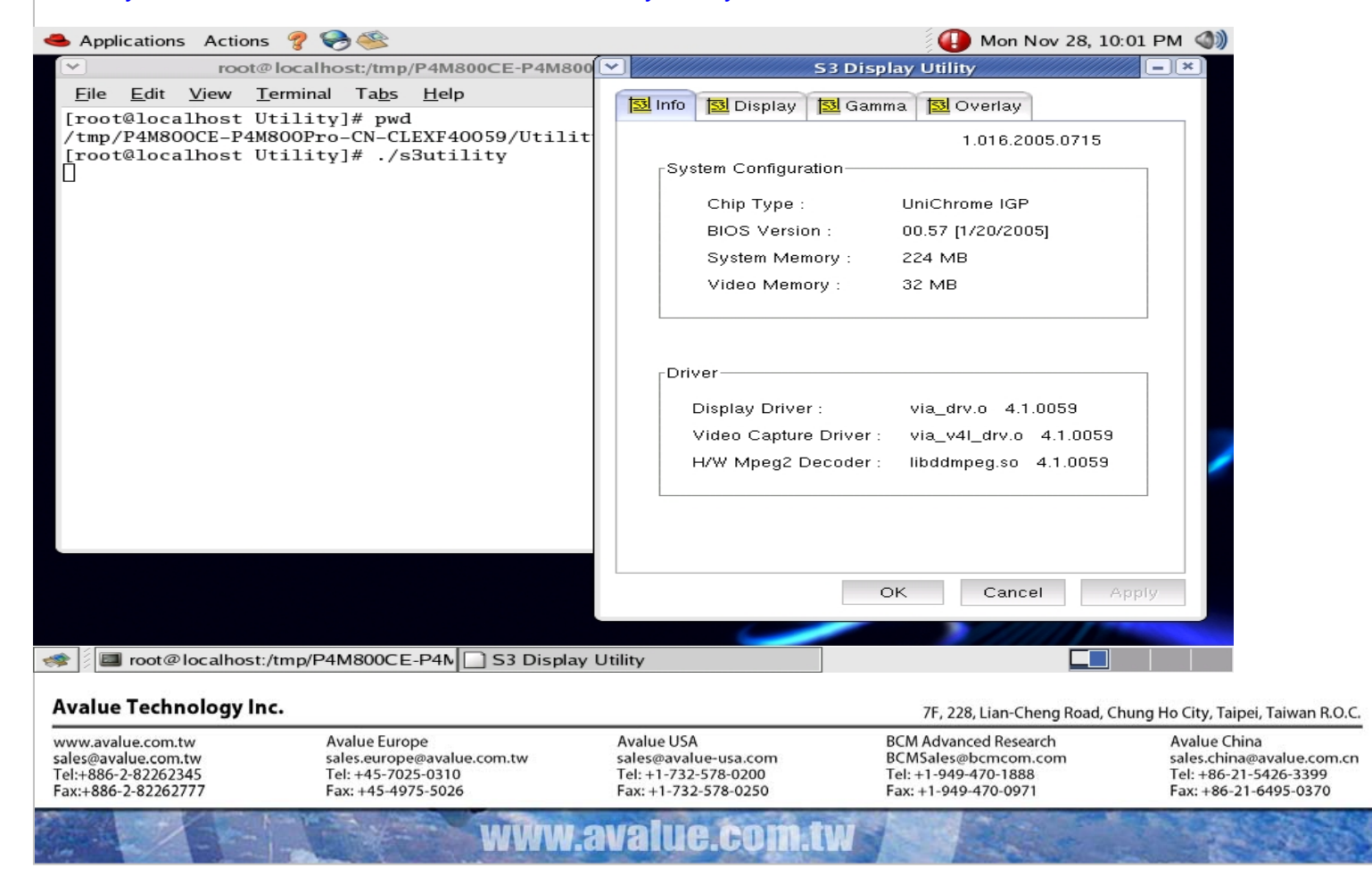

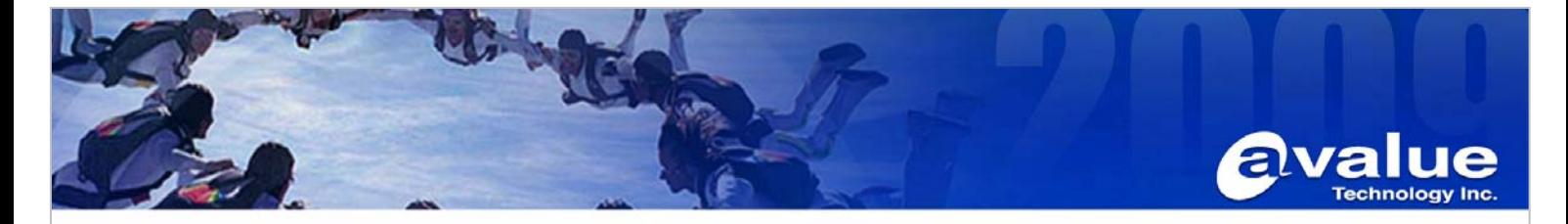

Or you can check the Xwindows log file /var/log/Xorg.0.log, you will find the Log descripted as "(II) VIA(0): **3D** Engine has been initialized." is shown as below:

#### ........

### ........

(II) VIA(0): **3D** Engine has been initialized.

- drmOpenDevice: node name is /dev/dri/card0
- drmOpenDevice: open result is 6, (OK)
- drmOpenDevice: node name is /dev/dri/card0
- drmOpenDevice: open result is 6, (OK)
- drmOpenByBusid: Searching for BusID PCI:1:0:0
- drmOpenDevice: node name is /dev/dri/card0
- drmOpenDevice: open result is 6, (OK)
- drmOpenByBusid: drmOpenMinor returns 6
- drmOpenByBusid: drmGetBusid reports pci:0000:01:00.0
- (II) VIA(0): [drm] DRM interface version 1.2
- (II) VIA(0): [drm] created "via" driver at busid "PCI:1:0:0"
- (II) VIA(0): [drm] added 8192 byte SAREA at 0xdebd3000
- (II) VIA(0): [drm] mapped SAREA 0xdebd3000 to 0xb5c9c000
- $(II)$  VIA(0): [drm] framebuffer handle = 0xd8000000
- (II) VIA(0): [drm] added 1 reserved context for kernel
- (II) VIA(0): [dri] visual configs initialized.
- $(II)$  VIA(0): [drm] register handle = 0xde000000
- $(II)$  VIA(0): [drm] mmio Registers = 0xde000000
- (II) VIA(0): [dri] mmio mapped.
- (II) VIA(0): VIAInternalScreenInit
- (II) VIA(0): Using XFree86 Acceleration Architecture (XAA)
	- Screen to screen bit blits
	- Solid filled rectangles
	- 8x8 mono pattern filled rectangles
	- 8x8 color pattern filled rectangles
	- Solid Lines
	- Dashed Lines
	- Image Writes
	- Offscreen Pixmaps
	- Setting up tile and stipple cache:

#### **Avalue Technology Inc.**

www.avalue.com.tw sales@avalue.com.tw<br>Tel:+886-2-82262345<br>Fax:+886-2-82262777

7F, 228, Lian-Cheng Road, Chung Ho City, Taipei, Taiwan R.O.C. **BCM Advanced Research** BCMSales@bcmcom.com<br>Tel: +1-949-470-1888 Fax: +1-949-470-0971

**Avalue China** sales.china@avalue.com.cn<br>Tel: +86-21-5426-3399 Fax: +86-21-6495-0370

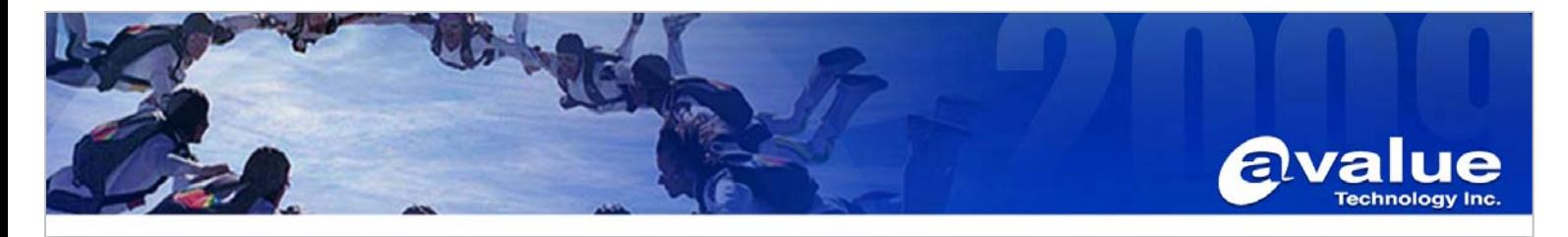

- 32 128x128 slots
- 10 256x256 slots
- 32 8x8 color pattern slots
- $(==)$  VIA(0): Backing store disabled
- (II) VIA(0): [drm] drmAgpEnabled succeeded
- $(11)$  VIA(0):  $[drm]$  agpAddr = 0xe0000000
- $(II)$  VIA(0):  $[drm]$  agpBase =  $(nil)$
- $(11)$  VIA(0):  $[drm]$  agpAddr = 0xe0000000
- (II) VIA(0): [drm] agpSize = 0x01e00000
- $(II)$  VIA(0): [drm] agp physical addr = 0x00000000
- (II) VIA(0): [dri] use agp.
- (II) VIA(0): [drm] FBFreeStart= 0x00400000 FBFreeEnd= 0x01fbe000 FBSize= 0x01bbe000
- (II) VIA(0): [dri] frame buffer initialized.
- (II) VIA(0): X context handle = 0x00000001
- (II) VIA(0): [drm] installed DRM signal handler
- (II) VIA(0): [DRI] installation complete
- (II) VIA(0): [dri] kernel data initialized.
- (II) VIA(0): [drm] Initialized AGP ring-buffer, size 0x200000 at AGP offset 0x1e00000.
- (II) VIA(0): direct rendering enabled

Thus, the CLE266 driver has been enabled the 3D Acceleration.

#### **Avalue Technology Inc.**

www.avalue.com.tw sales@avalue.com.tw<br>Tel:+886-2-82262345<br>Fax:+886-2-82262777

HI

www.avaiue.

Fax: +1-949-470-0971

**Avalue China** sales.china@avalue.com.cn<br>Tel: +86-21-5426-3399 Fax: +86-21-6495-0370